明治大学総合数理学部 先端メディアサイエンス学科 中村研究室

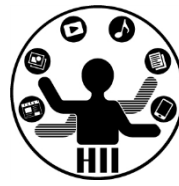

# プログラミング演習2 ネットワーク通信

## 中村,高橋,小林,橋本

## 使ってますよね? **その?** キャックスデザイエンス学科

明治大学総合数理学部

**LINE** 

 $\bullet$ 

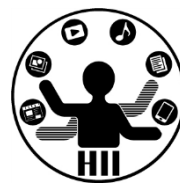

TM

- LINE
- Twitter
- Facebook
- Skype
- FaceTime

## 本日の内容 **不同**

明治大学総合数理学部

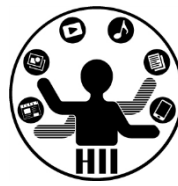

• ネットワーク通信で情報のやりとりをしよ う

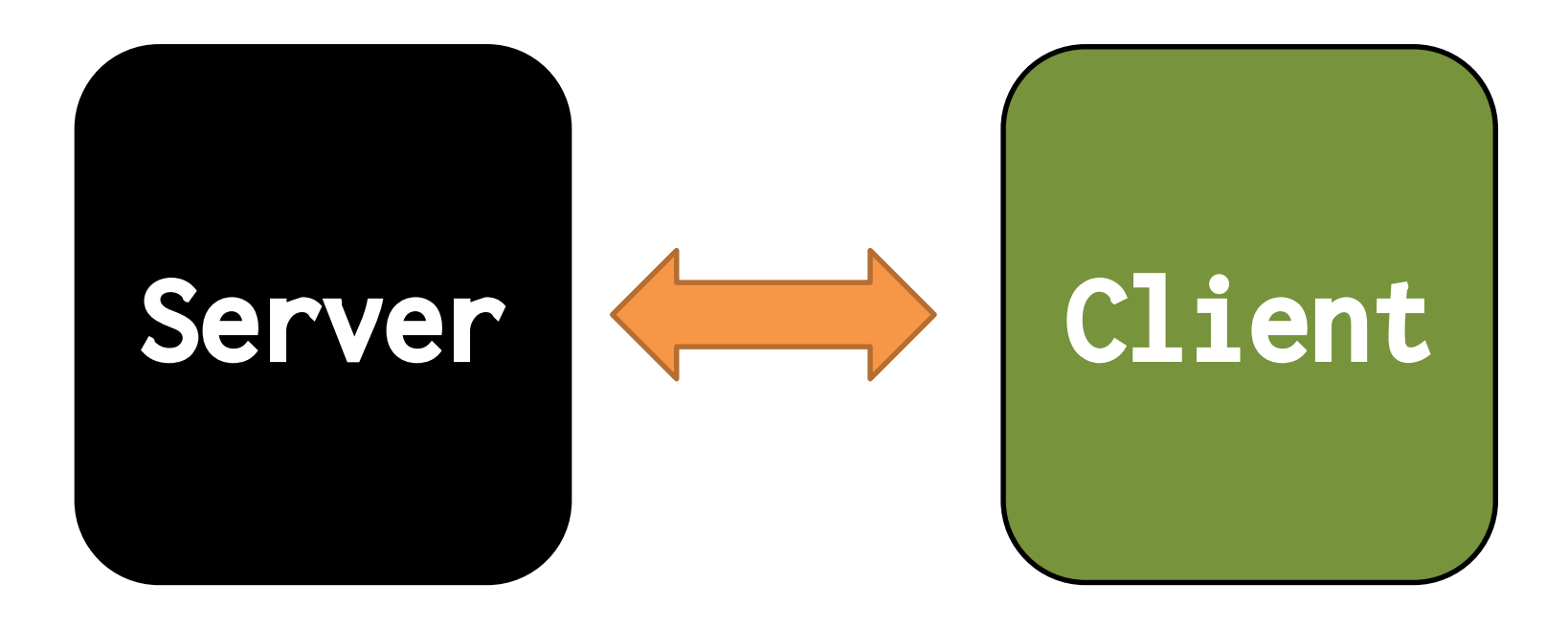

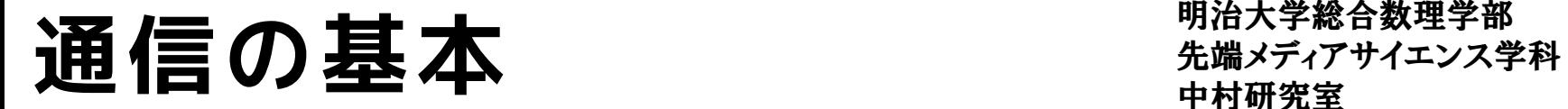

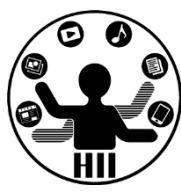

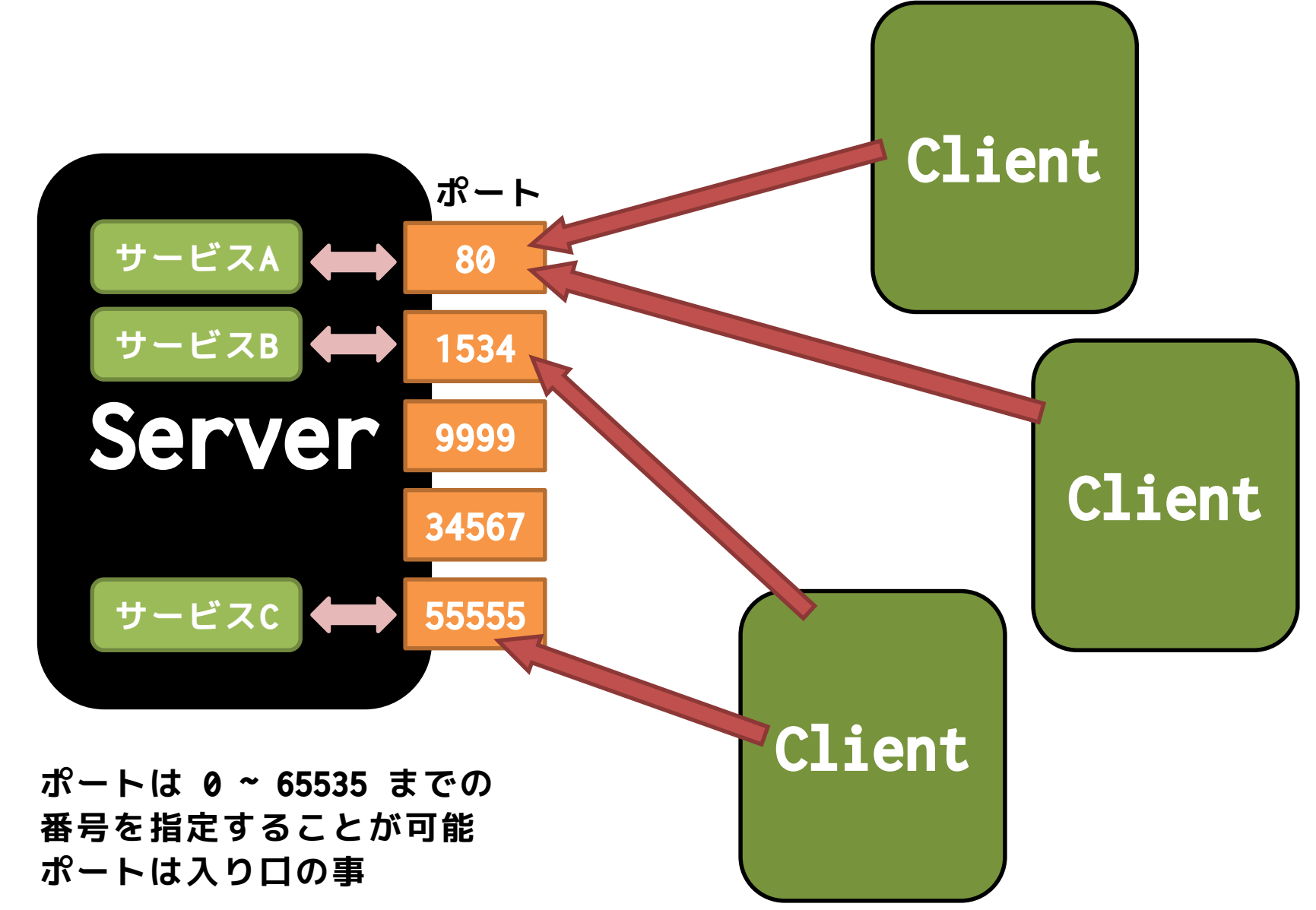

窓口とサービスの対応関係 <sub>先端メティアサイエンス学科</sub>

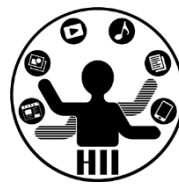

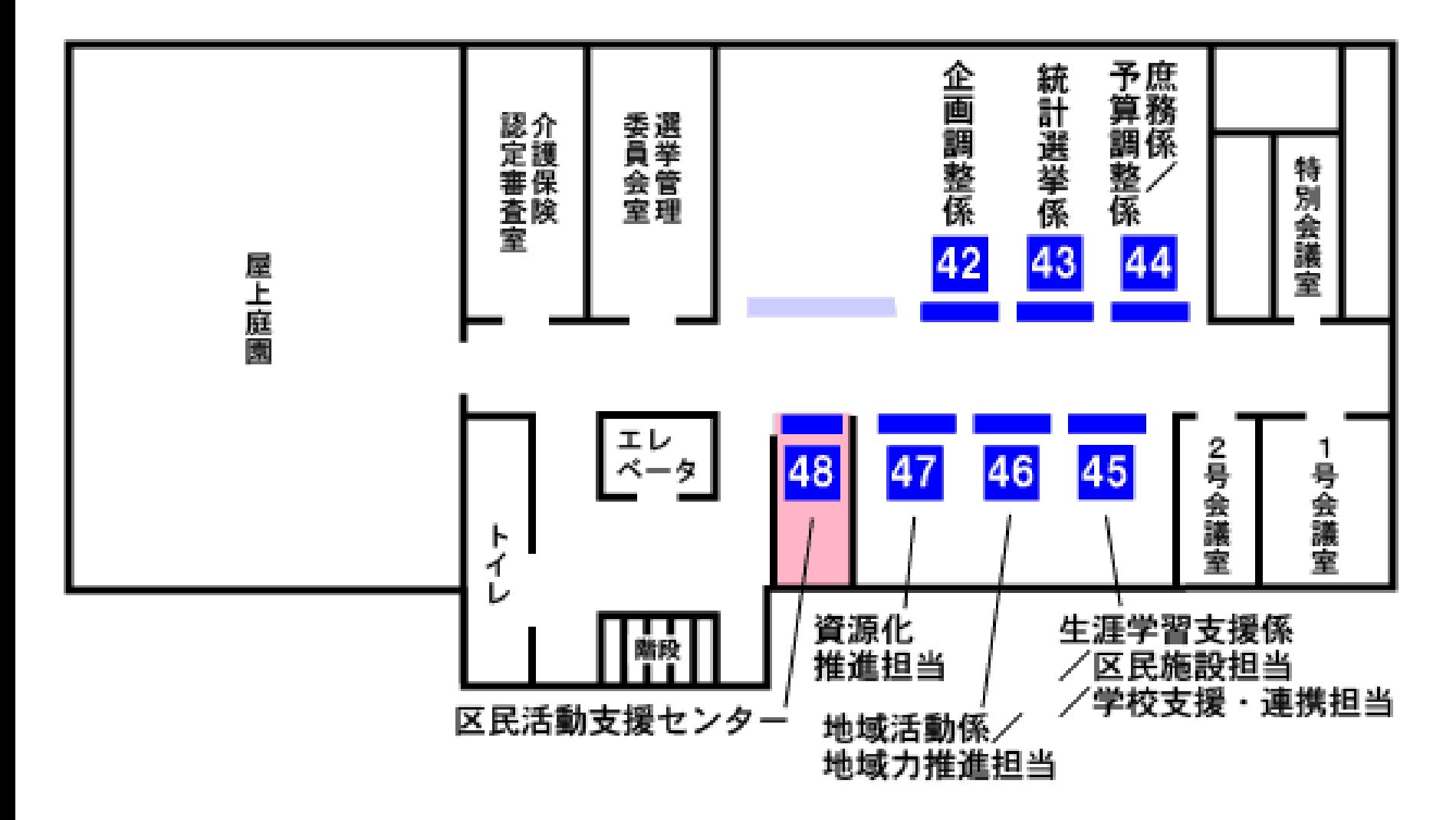

**<http://www.city.yokohama.lg.jp/kohoku/kyoutuu/mado/mado-48.html>**

## 市役所で考えてみる <del>アイバイオンス</del>学科

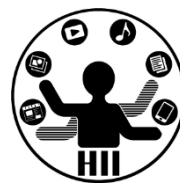

- 1. 役所の係の人が窓口を開けて準備する
- 2. 市民が役所(の住所)に行き、窓口に並ぶ
- 3. 窓口の人が最初に並んでいる市民を呼ぶ
- 4. 窓口で,役所の人と,市民が対話して何ら かの処理を行う

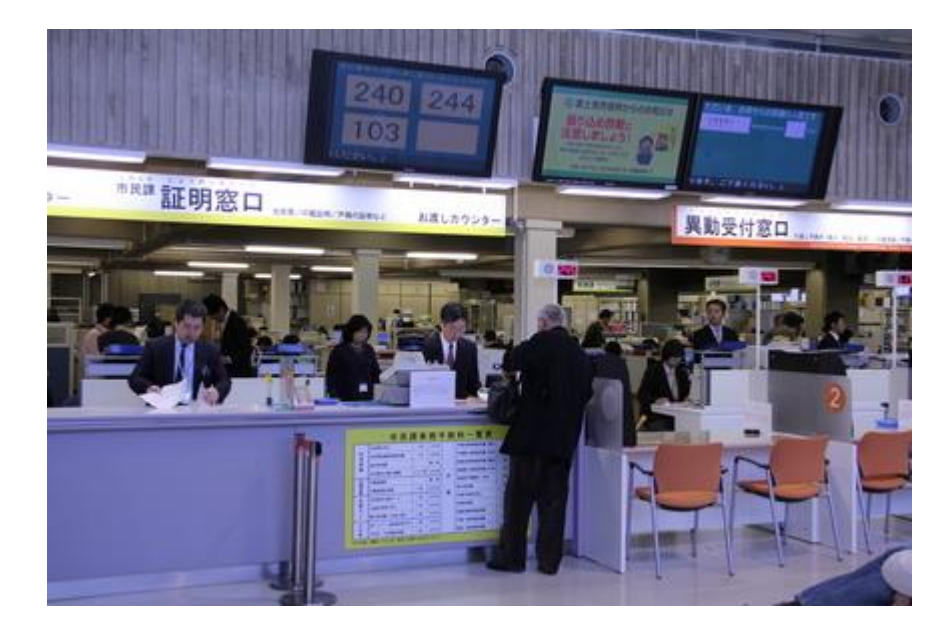

**サーバ・クライアント** ##\*\*\*\*\*\*\*\*\*\*\*\*

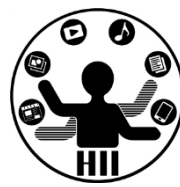

- 1. サーバがポートを開けて準備する
- 2. クライアントがサーバのアドレスとポート 番号を指定してサーバに接続要求を行う
- 3. サーバがクライアントに対して接続許可を 出すことで,情報交換のための経路が確立 される
- 4. サーバとクライアント間でやりとりが行わ れる

明治大学総合数理学部 **注意点**<br>注意点点

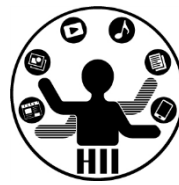

- ファイル名やフォルダ名にServerやClient という文字列を含まない事
- 下記をプログラムに入れること

void stop(){ myClient.stop(); }

void stop(){ myServer.stop(); }

- draw() が無いと動作しません
- 問題が解決しない場合は再起動すること
	- ファイアウォールに関する問題が出てきたら、 再起動しないとダメな模様

## とりあえず書いてみよう <del>"端バババ</del>

明治大学総合数理学部

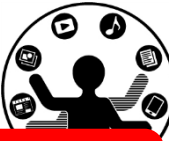

```
import processing.net.*;
Server myServer
         = new Server(this, 12345);
int s_{count} = 0;
void setup() {
  size(400, 200);
}
void draw() {
}
void stop(){
 myServer.stop();
}
void mousePressed() {
```
myServer.write(s\_count);

} **サーバ(Server1.txt)**

s\_count++;

}

### import processing.net.\*; Client myClient = new Client( this, "127.0.0.1", 12345 ); int c\_count =  $\overline{0}$ ; void setup() { size(400, 200); **自分という意味**textSize( 200 ); fill $(0)$ ; } void stop(){ myClient.stop(); } void draw() { background( 255 ); if (myClient.available() > 0) {  $c_{\text{count}} = myClient.read()$ ; } text(c\_count, 100, 200 ); **クライアント(Client1.txt) 127.0.0.1 は**

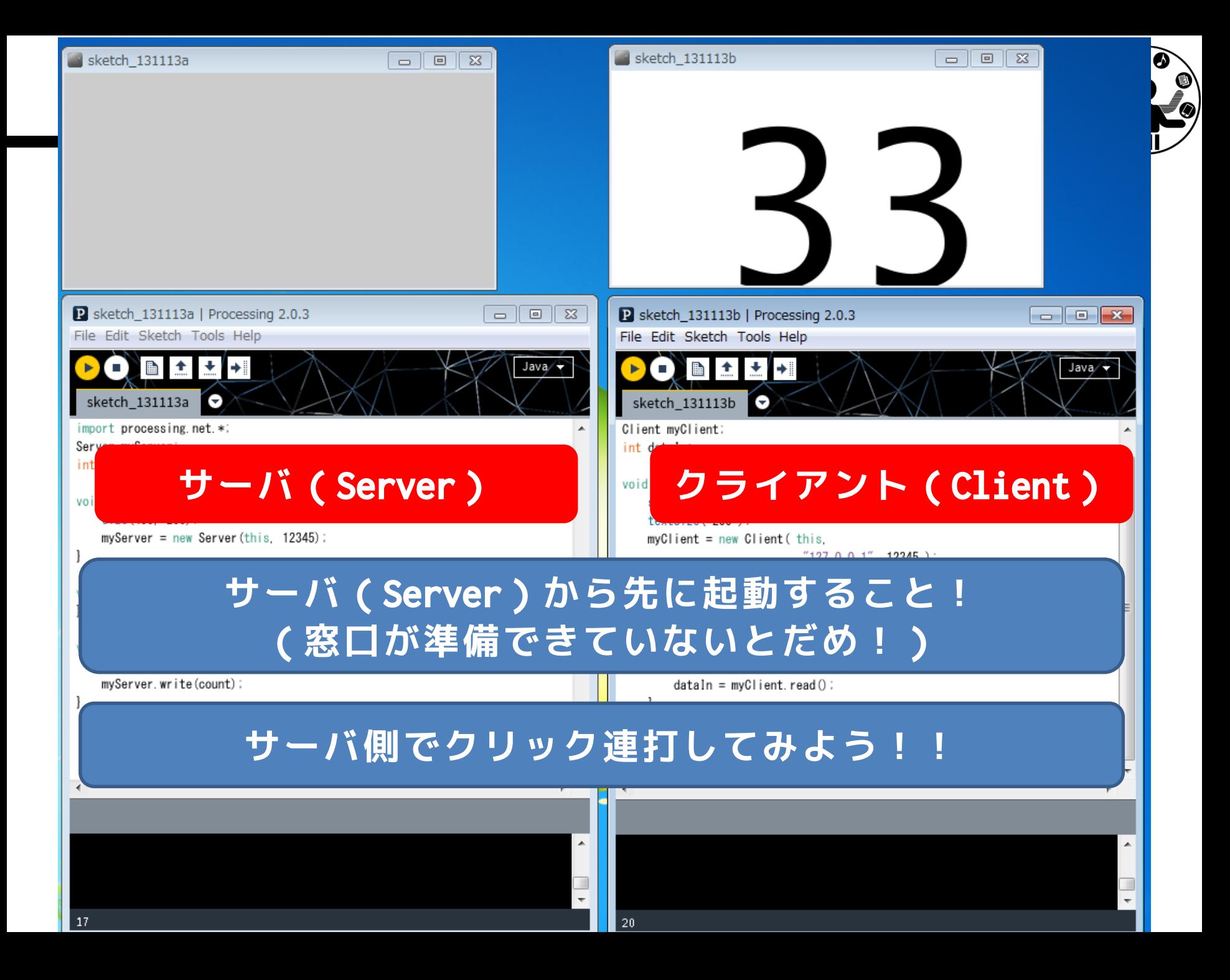

明治大学総合数理学部 先端メディアサイエンス学科 **とはいえ** 中村研究室

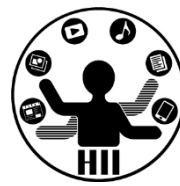

• なんだか,自分の中でServerとかClientと か言っててもよくわからない.

- 隣の人とペアを作って接続してみよう!
	- 隣の人がいない場合は,前後の余っている人同 十でやってみる!
	- 一方はサーバ役,他方はクライアント役
		- 交互にやりましょう
	- -まずは, 隣の人のアドレス(住所)を聞く!
		- 実際の住所ではなく,ネットワーク上の住所

勝に接続してみよう <sub>######</sub>

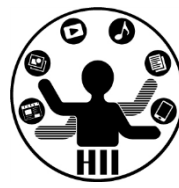

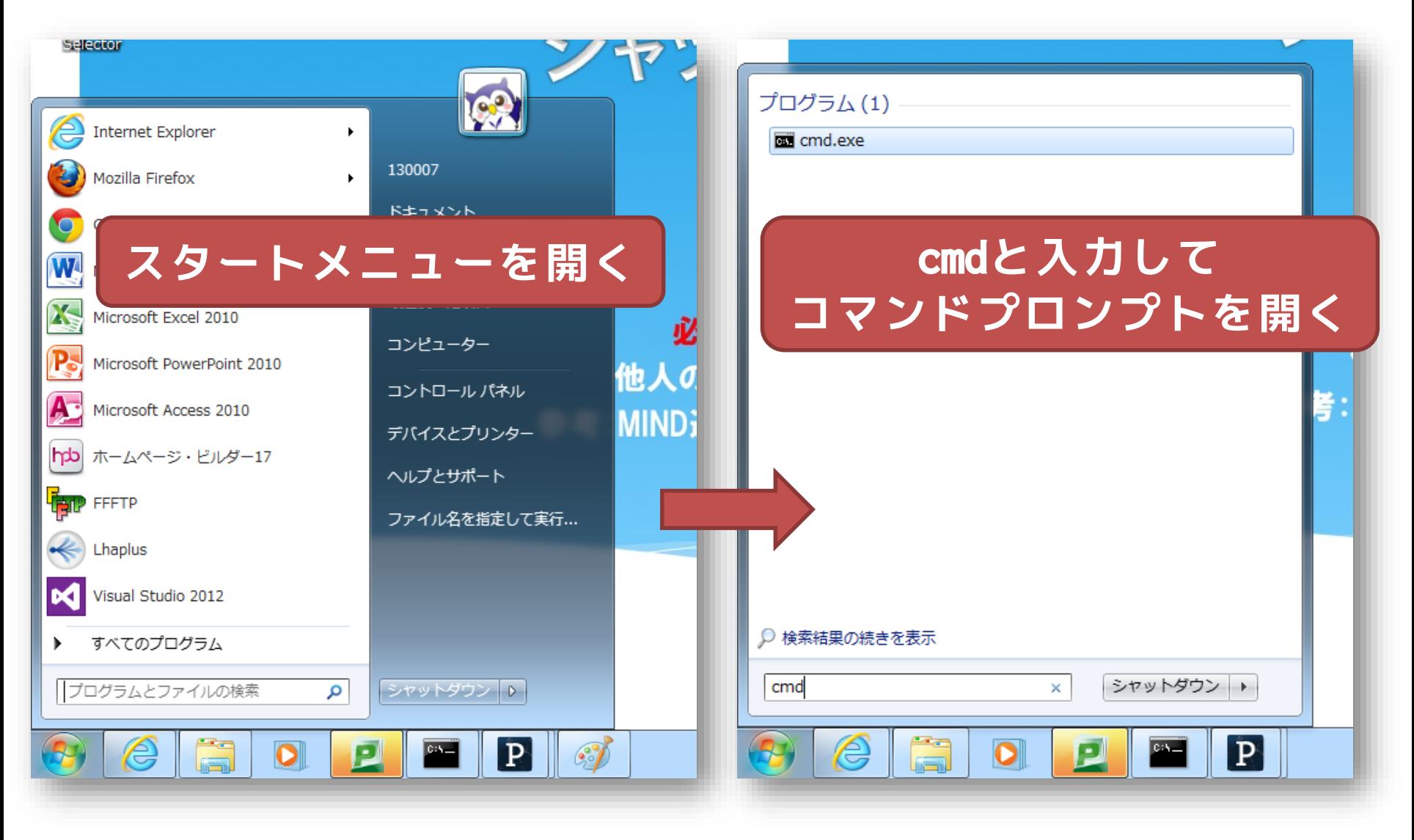

勝に接続してみよう ##\*\*\*\*\*\*\*\*\*\*\*\*\*

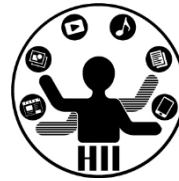

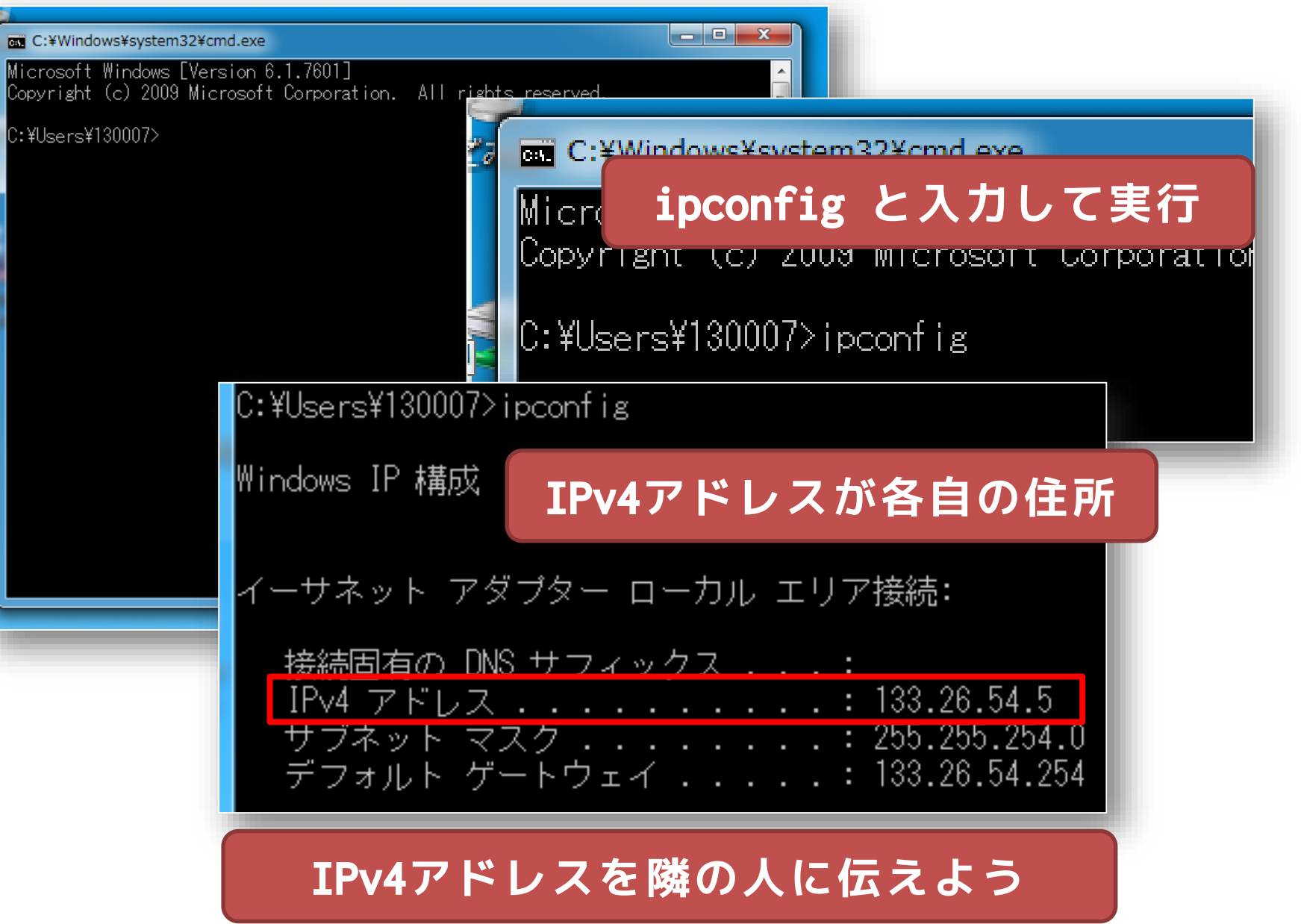

## とりあえず書いてみよう **お話の**

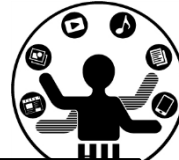

```
import processing.net.*;
Client myClient = new Client( this, "133.26.54.5", 12345 );
int c_{\text{count}} = 0;
void setup() {
 size(400, 200);
 textSize( 200 );
 fill(0);
}
void stop(){
 myClient.stop();
}
void draw() {
 background( 255 );
 if (myClient.available() > 0) {
   c_{\text{count}} = \text{myClient.read}}
  text( c_count, 100, 200 ); 
} 
                                  クライアント(Client)
                                         Server役の人の
                               IPアドレスが133.26.54.5の場合
```
準備と相互接続 または おおおお

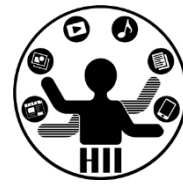

• サーバ・クライアント用のライブラリの準備

import processing.net.\*;

• サーバの準備+接続待ち

Server myServer = new Server( this, 接続待ちポート番号 );

• クライアントの準備+接続

Client myClient = new Client( this, "接続先アドレス", 接続先ポート番号 );

メッセージの送信 **第6回 日本 東京 大学 また また また** 

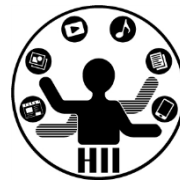

## • サーバからクライアントへのメッセージの 送信(整数または文字列を送信)

myServer.write( 100 ); myServer.write( "hogehoge" );

• クライアントからサーバへのメッセージの 送信(整数または文字列を送信)

myClient.write( 100 ); myClient.write( "hogehoge" );

クライアントでのデータ受信 <del>st端メティアサイエ</del>ンス学科

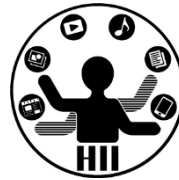

• クライアントでのデータ受信(整数)

int recvInt = myClient.read();

• クライアントでのデータ受信(文字列)

String recvStr = myClient.readString();

• クライアントでのデータ受信量取得

int size = myClient.available();

サーバでのデータ受信 *お話 お話 お* 

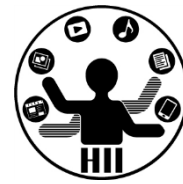

• データ受信待ちしているクライアントの取得

Client nextClient = myServer.available();

• あるクライアントからのデータ受信(整数)

int recvInt = nextClient.read();

• あるクライアントからのデータ受信(文字列)

String recvStr = nextClient.readString();

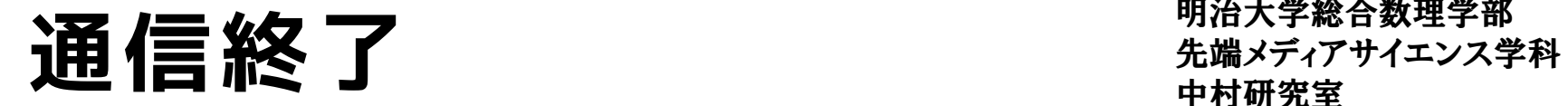

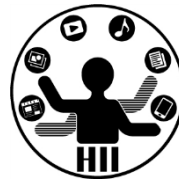

• サーバからの切断

myClient.stop();

• 特定のクライアントの切断

myServer.disconnect( thisClient );

• サーバのサービスの終了

myServer.stop();

明治大学総合数理学部 【<del>47】 三】</del><br>【47】 三】<br>【4】 エルコンス学科 第一のサイトのデーターのデーターのデータのデータンス学科 先端メディアサイエンス学科 おんじょう おんじょう おんじょう おんじょう おんじょう おんじょう おんじょう

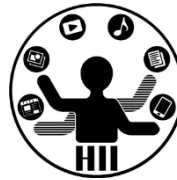

```
import processing.net.*;
Server myServer
      = new Server(this, 12345);
int s_count = 0; 12345番ポートで準備
void setup() {
  size(400, 200);
}
void draw() {
}
void stop(){
  myServer.stop();
}
void mousePressed() {
  s_count++;
  myServer.write(s_count);
}
                                   import processing.net.*;
                                   Client myClient = new Client( this,
                                              "133.26.54.5", 12345 );
                 int c_count = 0;
12345番ポートで準備 133.26.54.5さんの
                                   void setup() {
12345番ポートに接続
                                    size(400, 200);
                                    textSize( 200 );
                                    fill(0);
                                   }
                                  void stop(){
                                    myClient.stop();
                                   }
                                   void draw() {
0より大きければ受信
                                    background( 255 );
                                    if (myClient.available() > 0) {
                                      c_count = myClient.read();
                                    }
                                    text( c_count, 100, 200 ); 
                                   } 
133.26.54.5 さん 133.26.54.6 さん
       クリック時にs_countを増やし
      クライアントにs_countを送信!
                                                     avialable() で受信
                                                     しているかチェック
                                          read() で値を受信して表示!
```
## 送受信の時に - - - <sub>先端メディアサイエンス学科</sub>

明治大学総合数理学部

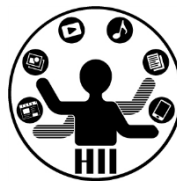

- どのようなフォーマット(形式)でデータ を送受信するかを考える
- クリック数は1つの数字だけだが,ある座標 を送受信しようと思うと,2つの値が必要と なるため困ったことに

myServer.write( mouseX ); myServer.write( mouseY );

myServer.write( mouseX + "," + mouseY );

## <u>送受信の時に -</u>

00

- 1. カンマ区切りで文字列として送信(他でもOK)
	- "x座標,y座標" (例) 100,230
	- XXXX**.write(mouseX + "," + mouseY);**
- 2. 文字列として受信
	- String recvStr = YYYY**.readString();**
- 3. 受信した文字列(カンマ区切り)を,splitを利 用してカンマで分割

("100,230" → "100" と "230" に)

- String [] data = **split(recvStr, ',');**
- 4. 分割された文字列を整数に戻す
	- int x = **int( data[0] );**
	- int y = **int( data[1] );**

## クライアントに描画する <del>『端ググザイエ</del>ンス学科

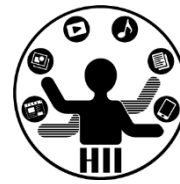

- サーバで操作することで,クライアント上に描画 してみる
	- サーバとクライアントで相互接続
	- サーバ上でクリックされた位置をクライアントに送信
	- クライアントで送信されてきた座標に円を描画

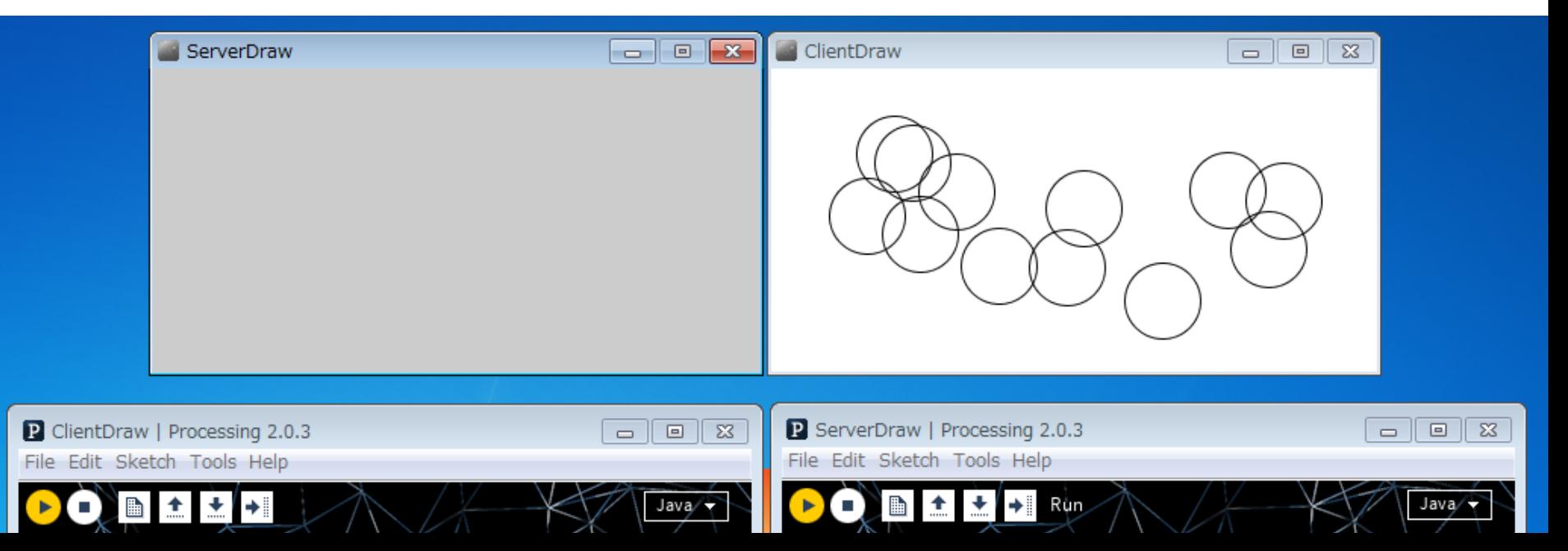

## サーバから描画してみる <del>『端ググザイエンス学科</del>

}

明治大学総合数理学部

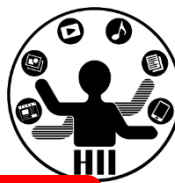

```
// ライブラリを読み込む
import processing.net.*;
// サーバを2222ポートでスタート
Server myServer = new Server( this, 2222 );
void setup() \overline{\{ \} }size(400, 200);
 noFill();
}
void mousePressed() {
  // クリック座標をカンマ区切りで送信
 myServer.write(mouseX+","+mouseY);
}
void draw(){
}
void stop(){
 myServer.stop();
}
```
### **サーバ(Server2.txt) クライアント(Client2.txt)**

```
// ライブラリを読み込む
import processing.net.*;
// X.X.X.X の 2222 番に接続
Client myClient = new Client(this, "X.X.X.X", 2222);
void setup() { 
 size(400, 200); 
 noFill();
 background( 255 );
} 
void stop(){
 myClient.stop();
}
void draw() { 
 // 何か受信しているか確認
 if (myClient.available() > 0) {
   // 文字列として受信
   String msg = myClient.readString();
   // 文字列をカンマ区切りで分割し整数に戻す
   String [] data = split( msg, ',' );
   ellipse( int(data[0]), int(data[1]), 50, 50);
  }
```
クライアントに描画してみる <del>st端メティアサイエ</del>ンス学科

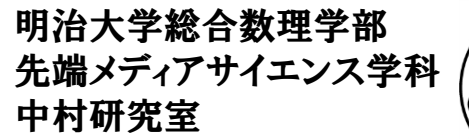

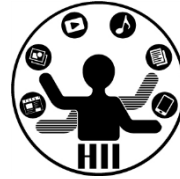

- 一方向だとなんだか面白く無い
- 双方向にしてみよう!
	- サーバでクリックするとクライアントに,クラ イアントでクリックするとサーバに!

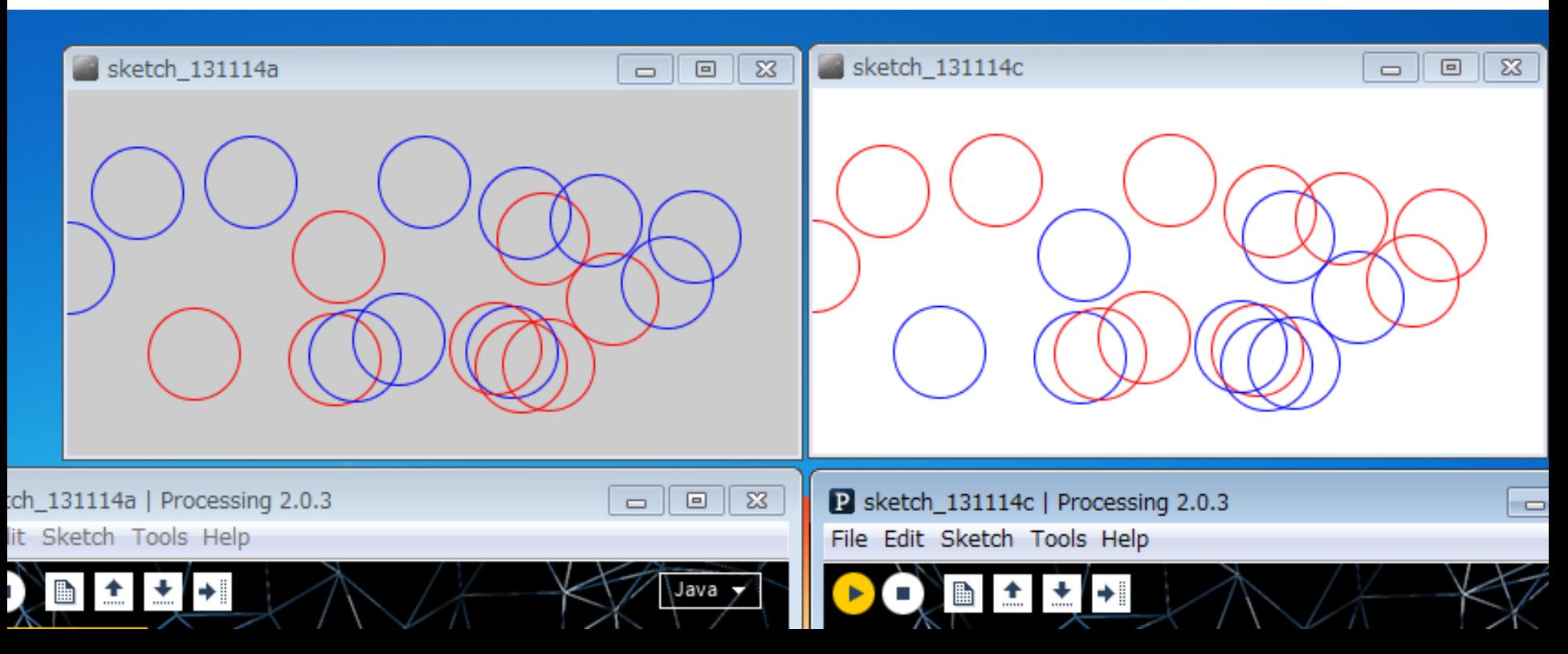

## 双方向で描画してみる <del>『『『ペンスジャンス学科</del>

明治大学総合数理学部

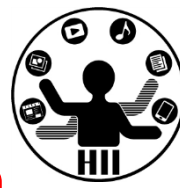

```
import processing.net.*;
Server myServer = new Server( this, 2222 );
```

```
void setup() {
  size(400, 200);
  noFill();
}
```

```
void mousePressed() {
  myServer.write(mouseX+","+mouseY);
}
```

```
void stop(){
  myServer.stop();
}
```
}

```
void draw(){
 // データ送信しているクライアントの確認
 Client nextClient = myServer.available();
 // != null はクライアントがあるという意味
 if( nextClient != null ){
    // readString() でデータ受信
    String recvStr = nextClient.readString();
    String [] data = split( recvStr, ',' );
    ellipse( int(data[0]), int(data[1]), 50, 50 );
  }
```
### **サーバ(Server) クライアント(Client)**

```
import processing.net.*;
Client myClient = new Client(this, "X.X.X.X", 2222);
void setup() { 
  size(400, 200); 
  noFill();
  background( 255 );
} 
void mousePressed(){
  myClient.write( mouseX+","+mouseY );
} 
void stop(){
   myClient.stop();
}
void draw() { 
  if (myClient.available() > 0) {
    String recvStr = myClient.readString();
    String [] data = split( recvStr, ',' );
    ellipse( int(data[0]), int(data[1]), 50, 50);
  }
}
```
## 双方向で描画してみる v.2 <del>st端メティアサイエ</del>ンス学科

明治大学総合数理学部

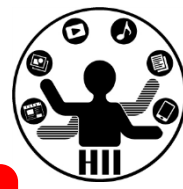

```
import processing.net.*;
Server myServer = new Server( this, 2222 );
void setup(){
 size(400, 200);
 noFill();
}
void mousePressed(){
 myServer.write(mouseX + "," + mouseY);
 stroke( 255, 0, 0 );
 ellipse( mouseX, mouseY, 50, 50 );
}
void stop(){
 myServer.stop();
}
void draw()Client nextClient = myServer.available();
 if(nextClient != null){
   String recvStr = nextClient.readString();
```
String [] data = split( recvStr, ',' );

ellipse( int(data[0]), int(data[1]), 50, 50);

stroke( 0, 0, 255 );

}

}

### **サーバ(Server) クライアント(Client)**

```
import processing.net.*;
Client myClient = new Client(this, "X.X.X.X", 2222);
```

```
void setup(){ 
 size(400, 200); 
 noFill();
 background( 255 );
```

```
}
```
}

```
void mousePressed(){
 myClient.write(mouseX + "," + mouseY);
 stroke( 255, 0, 0 );
 ellipse( mouseX, mouseY, 50, 50 );
}
```

```
void stop(){
 myClient.stop();
}
```

```
void draw(){ 
 if(myClient.available() > 0){
    String recvStr = myClient.readString();
   String [] data = split( recvStr, ',' );
   stroke( 0, 0, 255 );
   ellipse( int(data[0]), int(data[1]), 50, 50 );
  }
```
クライアントから命令! <del>『端グイイエンス学科</del>

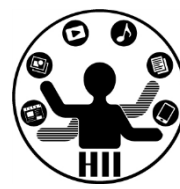

• サーバ役とクライアント役,どちらかがど ちらかになって下さい.また,IPアドレス をそれぞれサーバ役の人のにし,サーバを 実行し,次にクライアントを実行してみよ う!

## サーバ ( TrojanServer.txt ) <del>結びパパパ</del>

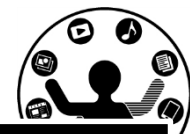

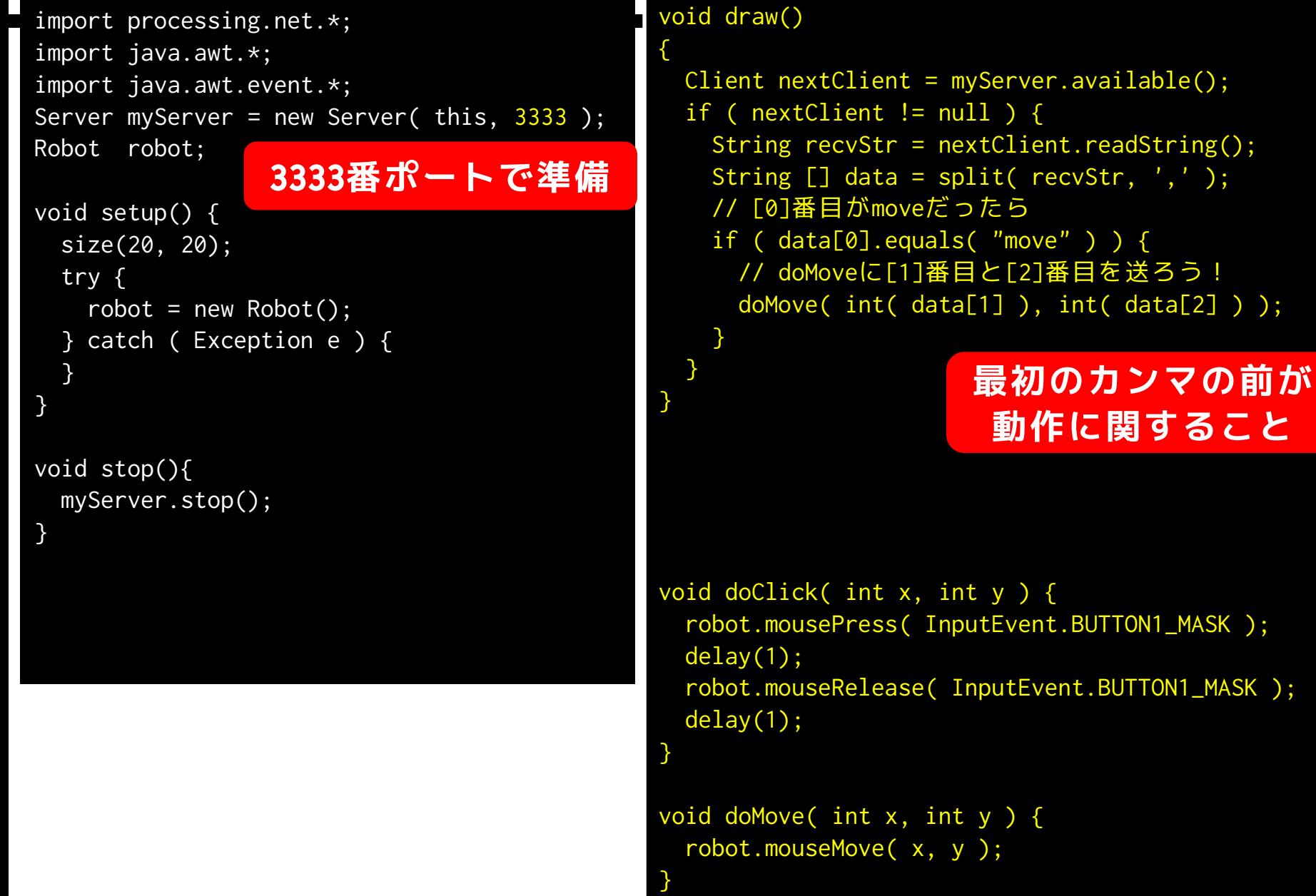

クライアント (TrojanClient.txt) *先端メディアサイエンス学科* 

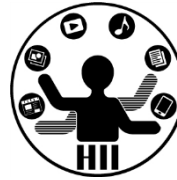

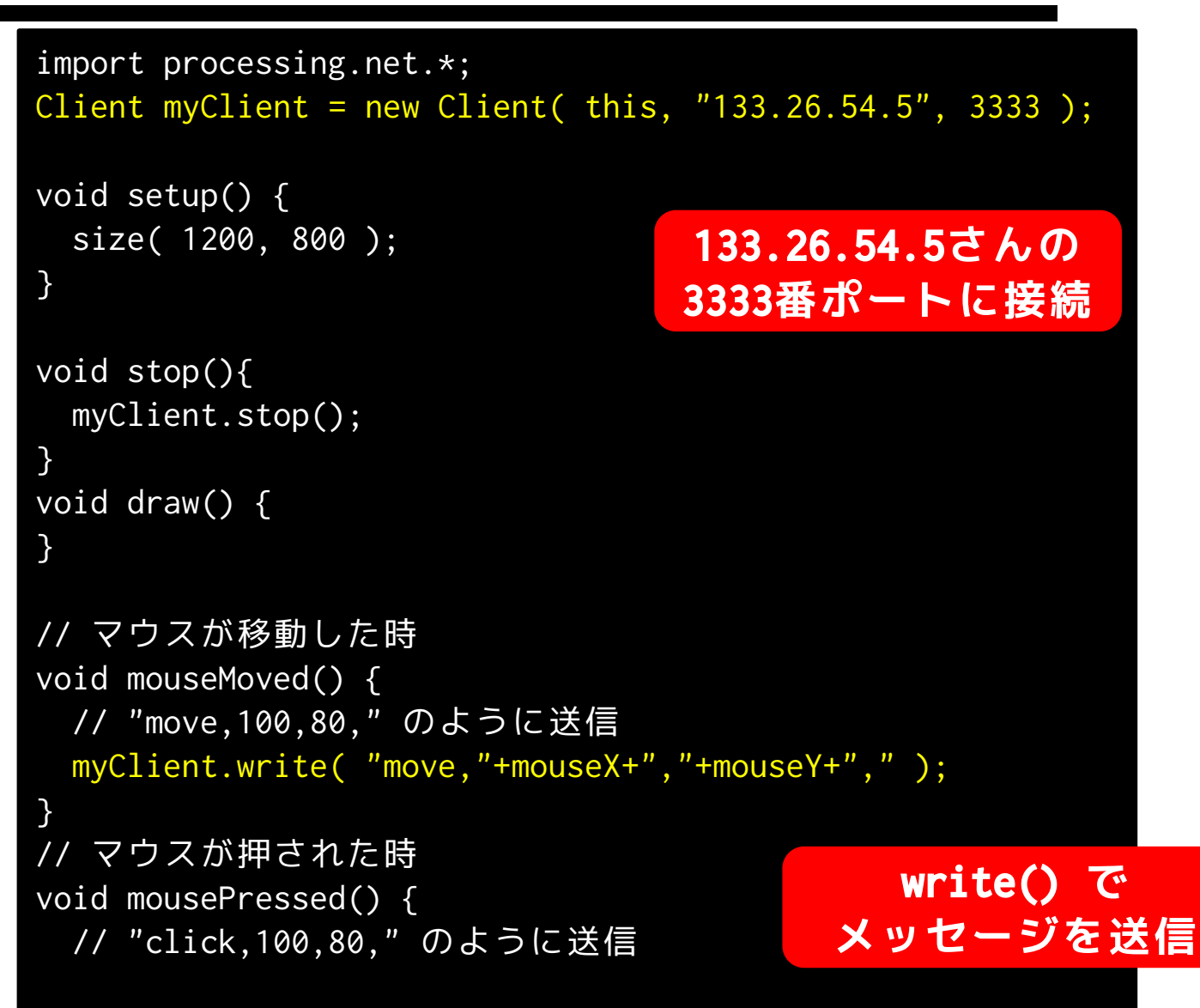

## サーバ (クリックも!) <del>『ポパチ<sup>総日数全テ</sup>映</del>

明治大学総合数理学部

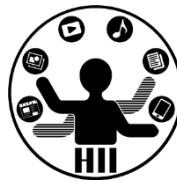

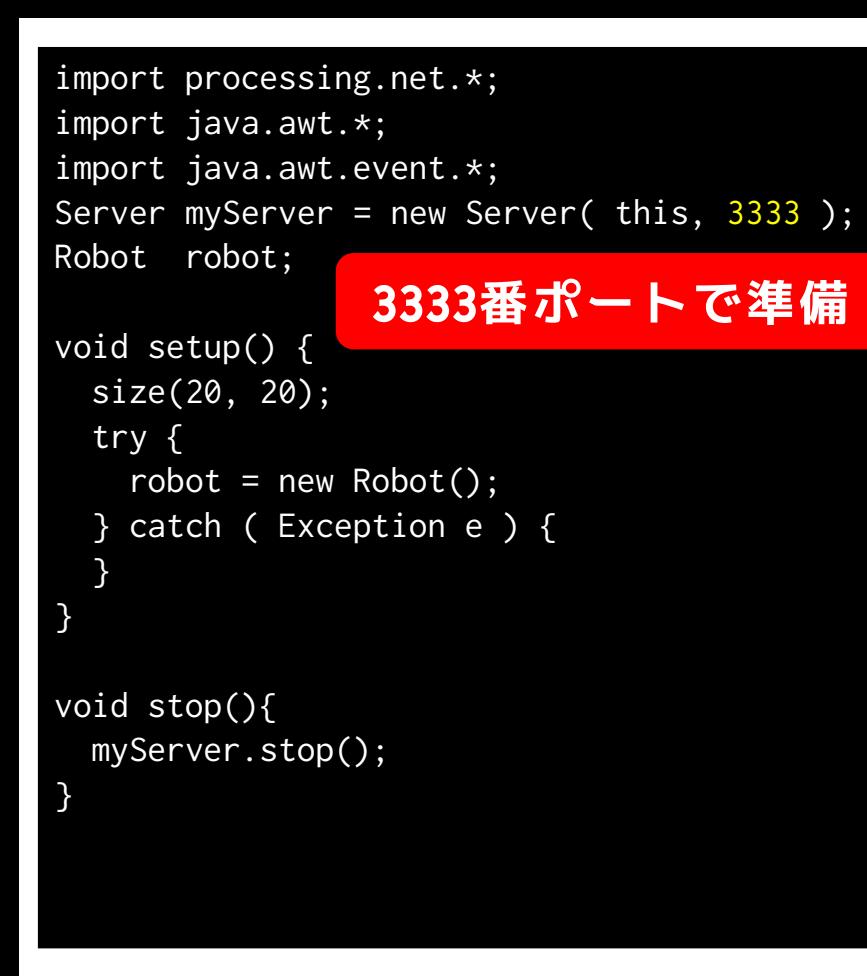

### void draw()

{

}

}

}

```
Client nextClient = myServer.available();
 if ( nextClient != null ) {
   String recvStr = nextClient.readString();
   String [] data = split( recvStr, ',' );
   if ( data[0].equals( "move" ) ) {
     doMove( int( data[1] ), int( data[2] ) );
  } else if( ????????????????? ) ) {
     doClick( int( data[1] ), int( data[2] ) );
   }
```
### **最初のカンマの前が 動作に関すること**

```
void doClick( int x, int y ) {
 robot.mousePress( InputEvent.BUTTON1_MASK );
 delay(1);
 robot.mouseRelease( InputEvent.BUTTON1_MASK ); 
 delay(1);
```
void doMove( int x, int y ) { robot.mouseMove( x, y );

## 課題1: TrojanServerClient **船分が出**

明治大学総合数理学部

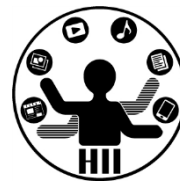

- サーバのマウスを操作してみよう! – "move,x,y" でマウスの移動情報を送信
- トロイの木馬でやっているのは,これの更 に高度なこと

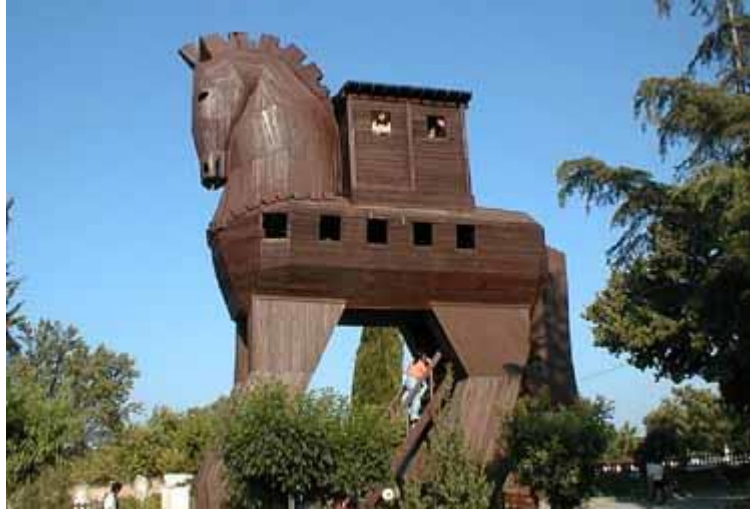

## **演習: クリックを追加してみよう!**

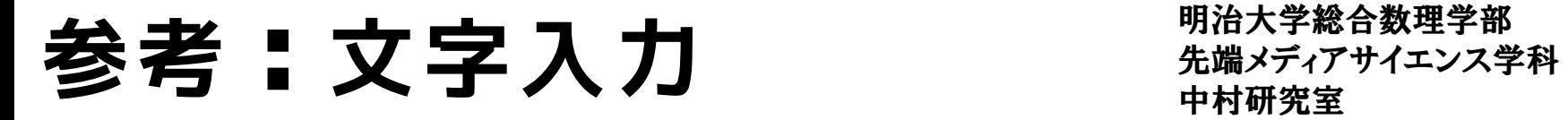

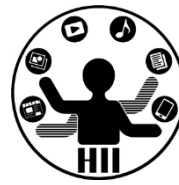

- RobotのKeyPressを利用することで,相手の コンピュータに対して文字入力も指示でき る!
- 興味がある人はやってみよう!!

• ライブラリのロード

– import java.awt.event.KeyEvent;

• キープレス

– robot.KeyPress( KeyEvent.VK\_キーの種類 );

参考:スクリーンキャプチャ  $\frac{2}{3}$ チャ $\frac{1}{3}$ 

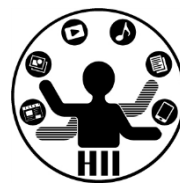

- RobotのcreateScreenCaptureを利用するこ とで,画面のスクリーンキャプチャを撮る ことが可能
- つまり,相手のデスクトップを見ることが 可能
	- リモートからコンピュータを操作する際には, こういった組み合わせでやっています

## **課題2: JankenAgent** *光端メディアサイエンス学科*

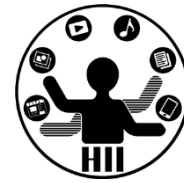

- 下記のファイルを手に入れよう!
	- Server\_JankenAgent.zip
	- Client\_JankenAgent.zip
- 誰かがサーバ役,それ以外の2名がクライア ント役をやりましょう

## やり取りを追ってみる <del>おりをする</del>

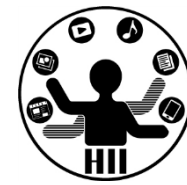

- サーバはクライアントが2つ揃うまで待つ
- クライアントは接続したらJOINを送る
- サーバはJOINを受けたら,ID1またはID2を送る. ID2まで来たら,ID1とID2にNextというメッセージ を送る
- クライアントはNextというメッセージを受けたら ,G/C/Pを送る
- サーバは両方からG/C/Pを受けたら,じゃんけんの ジャッジをしてクライアントにWin/Loseを送る
- 決着がついていなかったらNextを送り,決着がつ いてたらWinner/Loserを送る

## サーバに情報を送ろう! <del>『端ググザイエンス学科</del>

明治大学総合数理学部

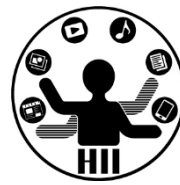

- 中央サーバにクリックの度にサーバに対し てメッセージを送り続けるクライアントプ ログラムを作成せよ
	- write( "click" ) で文字列データを送信せよ – ポート番号は 54321 とする

## **サーバの負荷を減らすのは大変**

## サーバに情報を送ろう! <del>『端ババガイエ</del>ンス学科

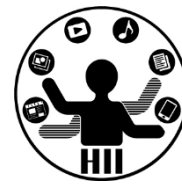

```
import processing.net.*;
Client myClient = new Client(this, \begin{array}{|c|c|c|c|c|c|}\n\hline\n\end{array}, \begin{array}{|c|c|c|c|c|}\n\hline\n\end{array});
int click = 0;
void setup() {
  size( 100, 100 );
}
void stop(){
  myClient.stop();
}
void draw(){
}
void mousePressed() {
  myClient.write( \Box);
}
```
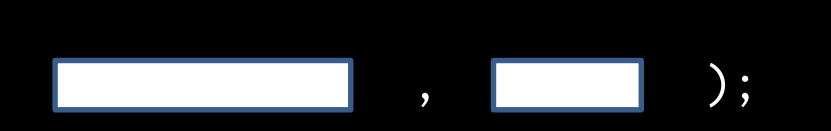

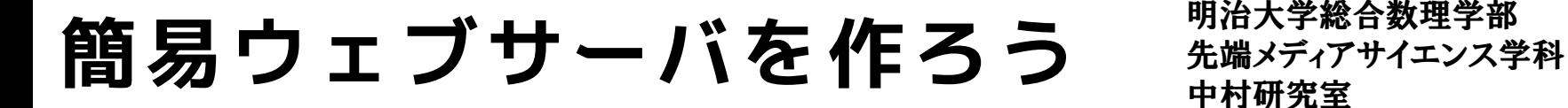

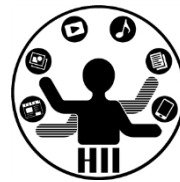

## • Webサーバってどんな仕組みで成り立ってい るのだろうか?(Webを支える技術参照)

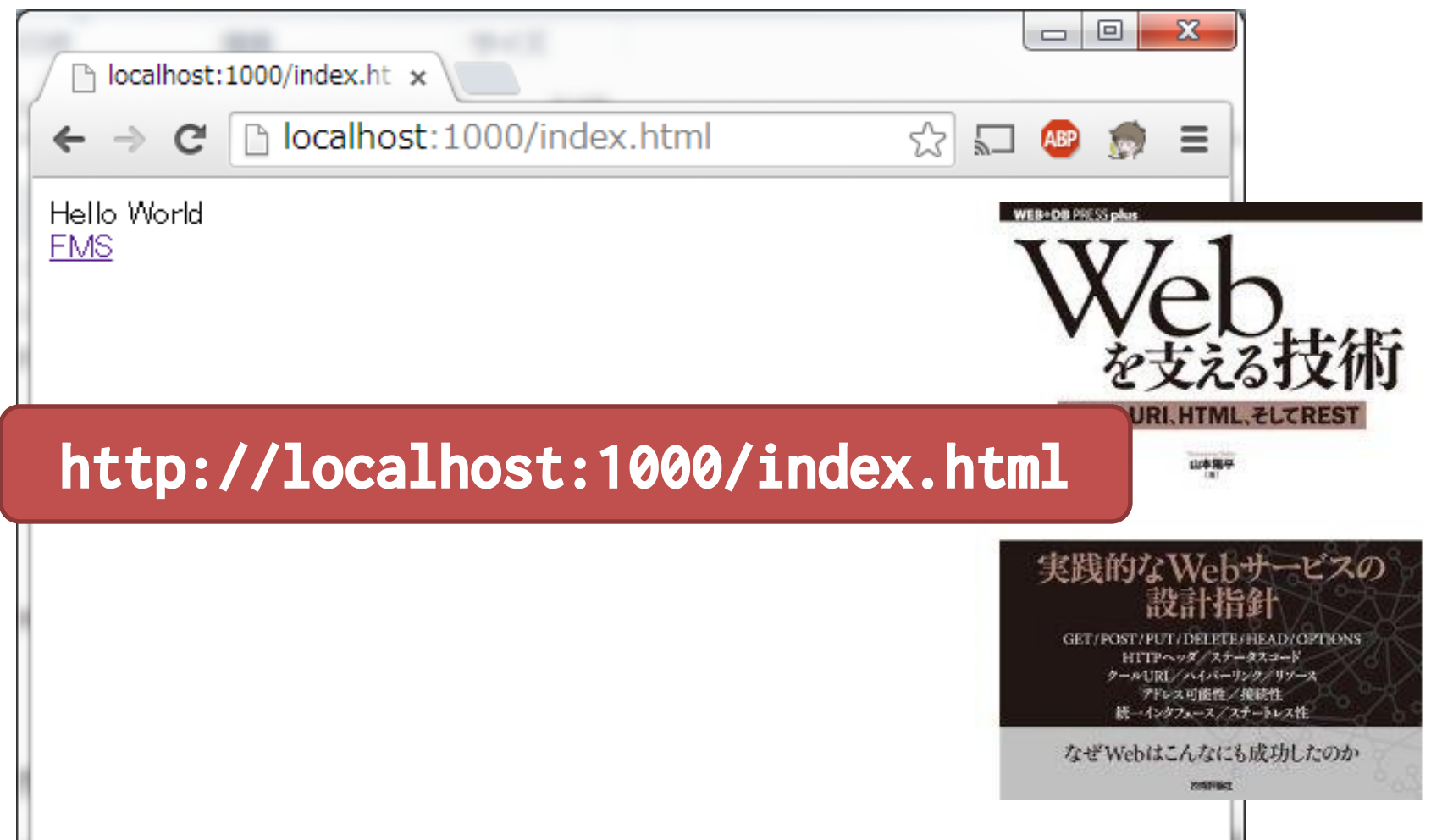

## 簡易Webサーバを作ろう <del>たちはメディアサイエンス学科</del>

```
// ライブラリを読み込む
import processing.net.*;
// サーバを1000ポートでスタート
Server myServer = new Server( this, 1000);
```

```
void setup() {}
void stop() {
  myServer.stop();
}
```
}

```
明治大学総合数理学部
```
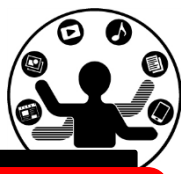

### **SimpleWebServer.txt**

**writeでHTMLのヘッダと Hello Worldを返す!**

```
void draw(){
 Client nextClient = myServer.available();
 if(nextClient !=null){
    println( nextClient.readString() );
   nextClient.write( "HTTP/1.1 200 OK¥n" );
   nextClient.write( "Server: myServer¥n" );
   nextClient.write( "Content-type: text/html¥n" );
   nextClient.write( "¥n" ); 
   nextClient.write( "Hello World" );
   myServer.disconnect( nextClient );
  }
```
**最後にdisconnectで切断**

簡易Webサーバを作ってみよう <sub>先端メディアサイエンス学科</sub>

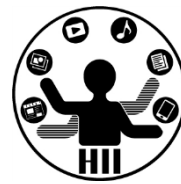

- 簡易Webサーバへのアクセス方法
	- ーブラウザのURLに <http://localhost:1000/> と入 力してみよう!
	- 隣の人のサーバにアクセスしてみよう

(localhostをIPに変更するだけ)

- リクエストに応じて処理を変えてみよう
	- <http://localhost:1000/hello.html>
	- <http://localhost:1000/fms.html>
- ブラウザはどんなリクエストを送ってきて いるのだろうか?

## 繋がる電光掲示板を作ろう <del>『端ググザイエンス学科</del>

明治大学総合数理学部

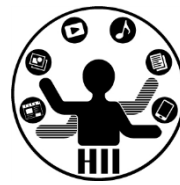

• 20x10の電光掲示板を作成し,サーバまたは クライアントの操作で,サーバとクライア ントが同期して色が変わるようにするには どうするか?

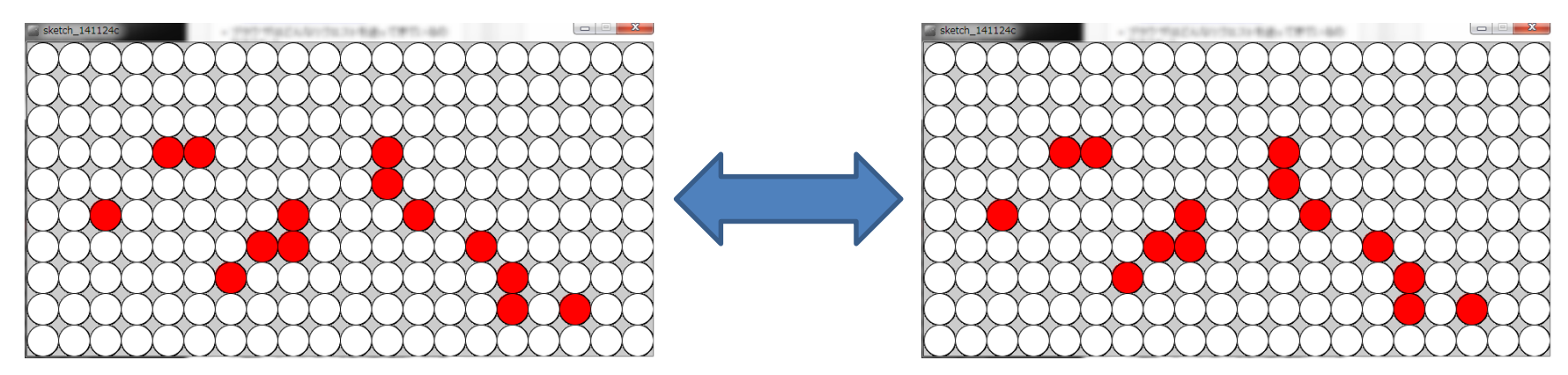

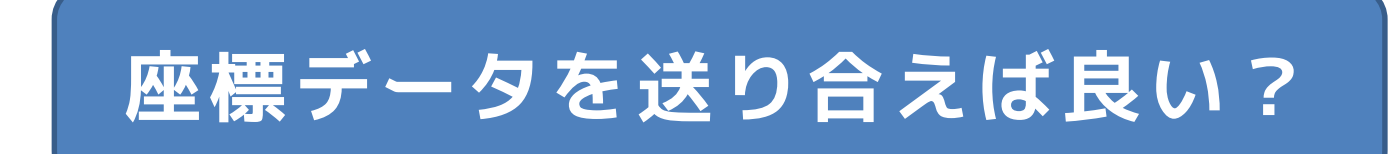

参考: フォーマット ##\*\*\*\*\*\*\*\*\*\*

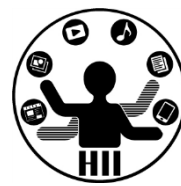

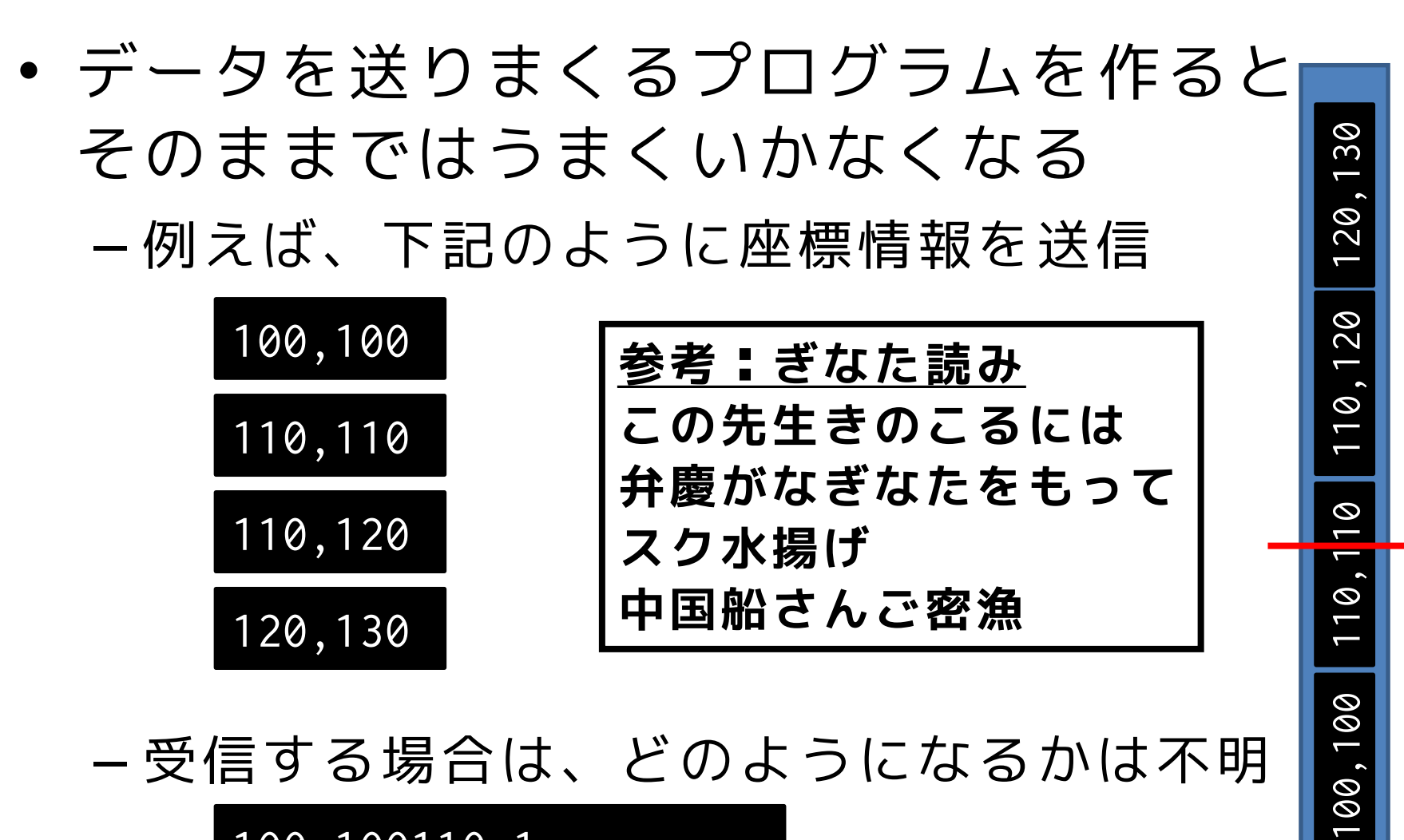

100,100110,1

10110,120120,130

**参考: フォーマット** 無様

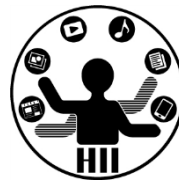

• どこでデータが切れているのかという情報を付与 する必要あり

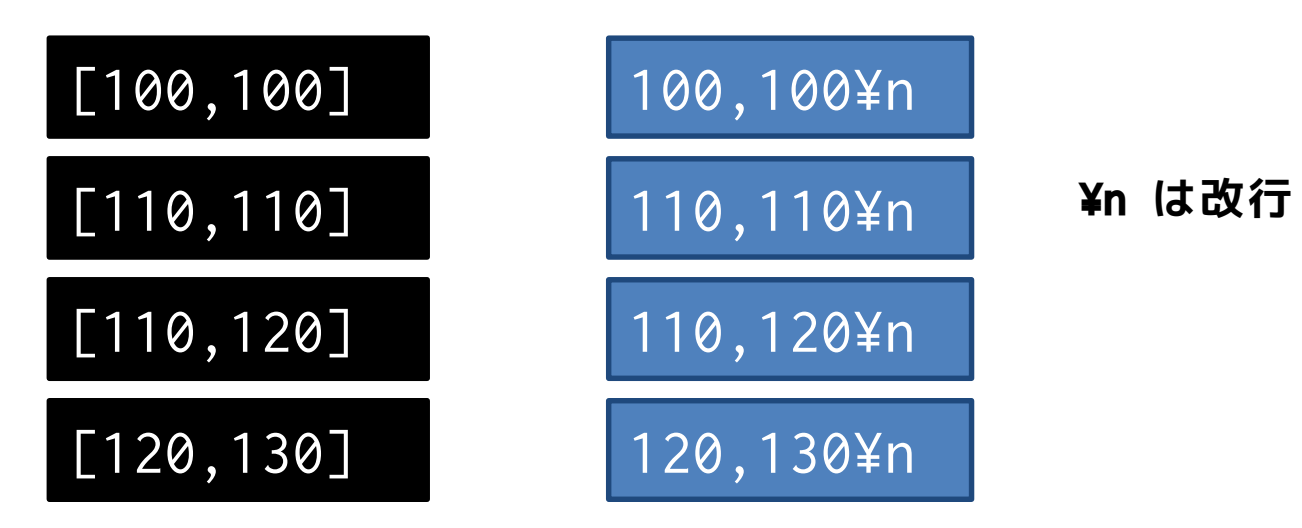

• 受信したものを適当に処理する

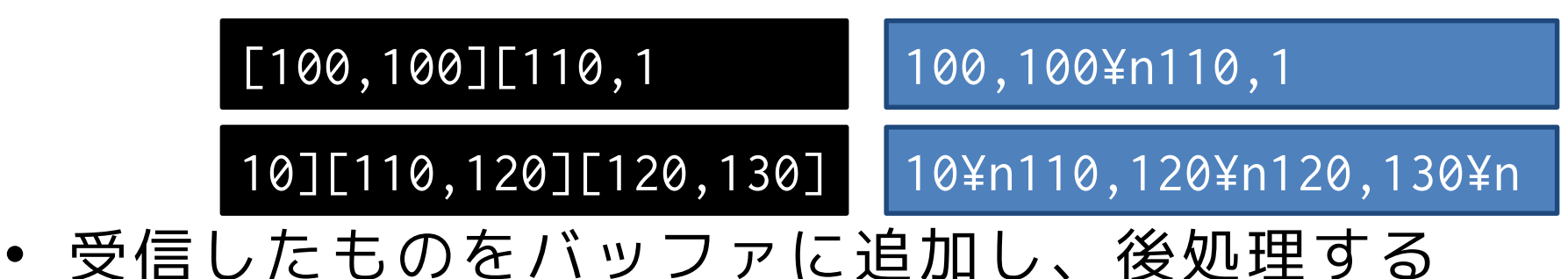

## 送信と受信をしっかりと <del>st端メティアサイエ</del>ンス学科

明治大学総合数理学部

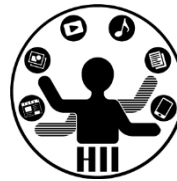

import processing.net.\*; Server myServer = new Server( this, 2222 ); String strBuffer;

```
void setup() {
 size(400, 200);
}
void stop(){
 myServer.stop();
}
void draw(){
 Client nextClient = myServer.available();
 if( nextClient != null ){
   String recvStr = nextClient.readString();
   strBuffer += recvStr;
  }
 if( strBuffer != null ){
   // 改行までを処理する
   int pos = strBuffer.indexOf("¥n");
   while( pos != -1 ){
     // 改行の手前までを取得する
     String strTarget = strBuffer.substring( 0, pos );
     String \boxed{]} m = split( strTarget, "," );
     // m[0] と m[1] で処理する
     // ¥n の1文字後から次のバッファに放り込む
     strBuffer = strBuffer.substring( pos+1 );
     pos = strBuffer.indexOf( "¥n" );
    }
```
}

}

複数のクライアントが 接続してきている場合は nextClient.ip(); で,接続IPを取得し, それを利用して処理しよう!

LINEもどきを作ってみよう <del>st端メティア</del>

明治大学総合数理学部 先端メディアサイエンス学科

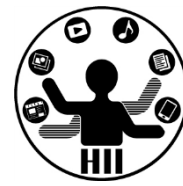

• スタンプを相手に貼り付けよう!

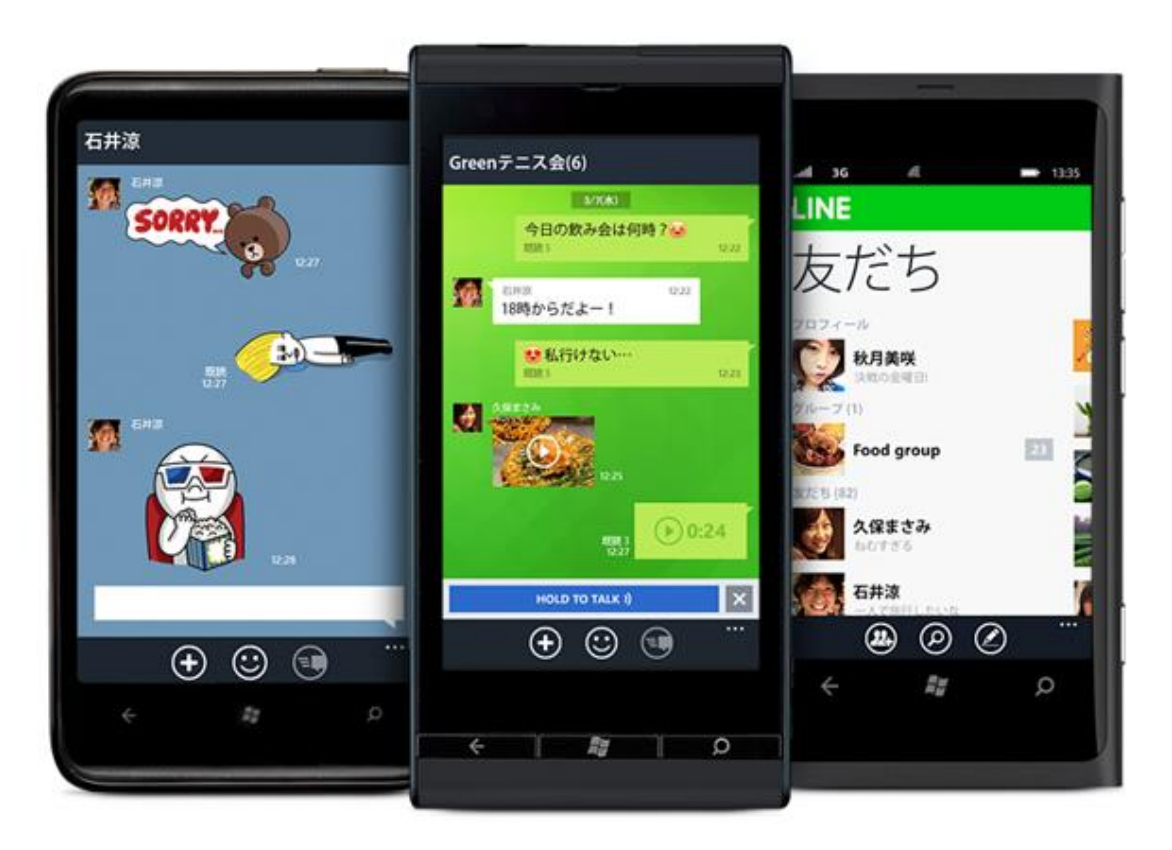

• LINEもどきを作ろうをダウンロードして改良し よう!

## **課題3 LineServerClient** ##\*\*\*\*\*\*\*\*\*\*\*\*\*\*

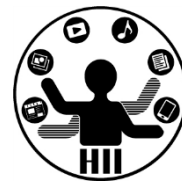

- 講義資料に登場したLINEもどきを提出せよ – プログラム名はLineServer, LineClient
- 画像や操作をオリジナルのものから変更し,工夫 してみよう

## 福題 hw\_ServerClientApp **先端メディアサイエンス学科**

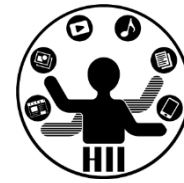

- サーバ・クライアントで通信を行う何らかのアプリを作れ
- 作るものは何でもOKです!
- 例
	- マルバツゲーム
	- オセロ
	- チャットアプリ

第表会(案) 第二次第六章 第二次第五章 第一次第五章 第一次第五章 第一次第五章 第一次第五章 第一次第五章 第一次第五章 第一次第五章 第一次第五章 第一次第五章 第一次第五章 第一次第五章 第一次第五章 第一次第五章 第一次第五章 第一次第五章 第一次第五章 第一次第五章 第一次第五章 第一次第五章 第二次第五章 第二次第五章 第二次第五章 第二次第五章 第二次第五章 第二次第五章 第二次第五章 第二次第五章 第二次第五章 第二次第二

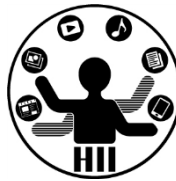

- テーマ: FMSの1年次ゼミにまつわる何かをプログ ラミングで表現せよ
	- ただし,2つ以上のゼミを混ぜても良い
	- できるだけ他のグループとかぶらないように,かぶった らプレゼンのときに切なくなりますので…
- 条件
	- グループの全員が1つ以上のクラスを作ること
	- ファイル入出力,ネットワーク,WebAPI,フィジカルコ ンピューティングのうち2つ以上の技術を使うこと
- 提出物(予定)
	- 企画書,プログラム,A4のプレゼンボード(去年から変 わりました),利用の説明書